Escrito por adrianvaca Domingo, 20 de Marzo de 2011 12:43 -

Este manual va dirigido especialmente a las personas que usen GNU/Linux, ya que dicho compilador va incluido con el sistema operativo. Hay que recalcar que este manual no esta ligado a ninguna distribución en particular de GNU/Linux, ya que funciona igual en todas las distros, aunque yo particularmente he usado la distro Mandriva 2009.

 Antes de nada, advertir que éste no es un manual de programación en si, ni un manual de C/C++, solo una pequeña guía de uso del GCC.

 Para empezar, obviamente después de saber la tarea a realizar y realizar el debido análisis de cómo hacer el programa, hay que elegir si hacerlo en modo texto o en modo gráfico. Yo personalmente creo que debido a que la compilación se va a realizar con la interfaz de comandos, lo haría en modo texto; aunque claro, con un editor de textos como Emacs o Kwrite desde la interfaz gráfica es mas cómodo.

## EN MODO TEXTO C Y C++

 Para empezar a escribir el código, primero hay que abrir el editor de textos. Para ello, escribimos lo siguiente:

vi nombre de archivo.c

 Y ya podemos empezar a escribir el código del programa que vayamos a crear. Por ejemplo, queremos crear un programa en el cual se introducen un límite numérico inferior y otro límite numérico superior y que se muestren los números que se encuentran entre dichos límites. Para ello escribimos esto:

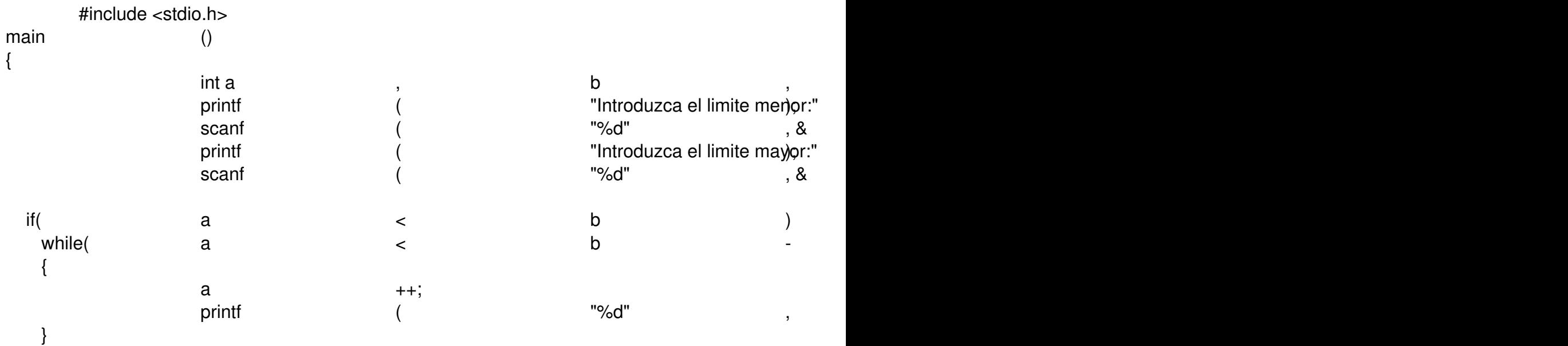

## **Manual de compilacion C/C++ en GCC para GNU/Linux**

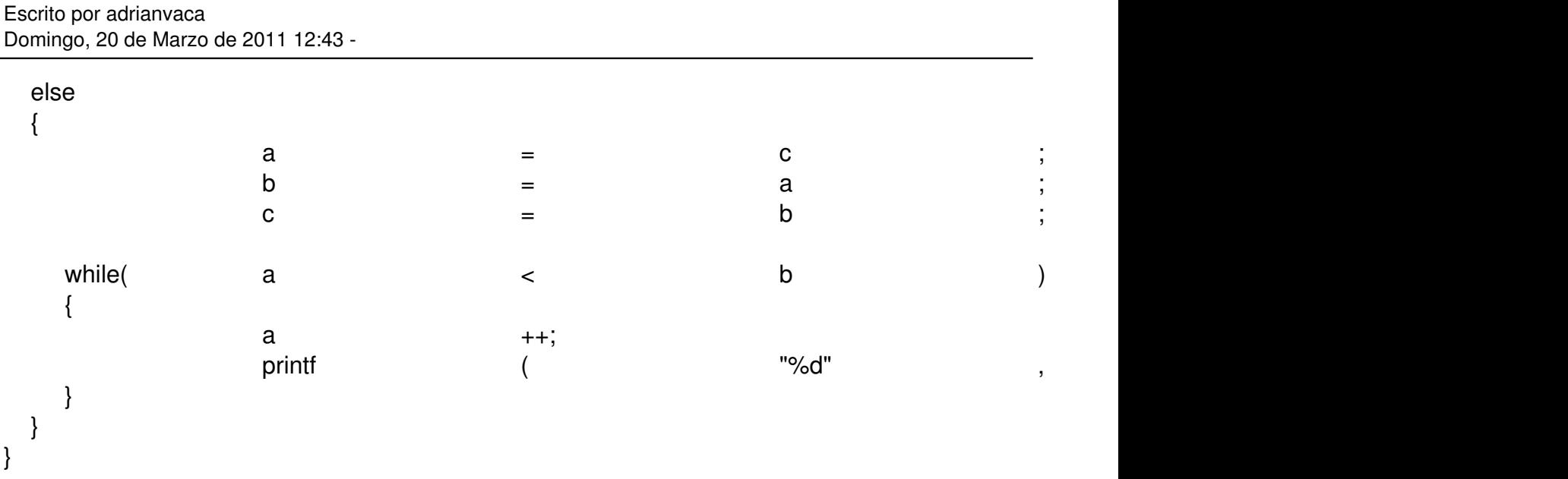

 Una vez escrito, salimos del editor guardando el archivo (no olvidar que la instrucción para salir es :wq)

Ya guardado, procedemos a compilarlo con la siguiente instrucción

gcc nombre\_de\_archivo.c

 Hay que tener en cuenta que ésta instrucción solo compila, para que además cree el ejecutable, hay que escribir esto:

gcc nombre\_de\_archivo.c -o nombre\_ejecutable

 Cuando ya esté compilado y se haya creado el ejecutable (siempre y cuando no haya habido errores de compilación), para abrir el ejecutable hay que escribir lo siguiente:

./nombre\_ejecutable

Y así ya está todo hecho.

Ahora, para hacerlo en C++ es casi igual, solo hay que cambiar ciertos detalles.

Para empezar, cuando abramos el editor vi, hay que escribir lo siguiente:

vi nombre de archivo.cpp

 Así se indica que el código va a ser de C++. Poniendo como ejemplo otra vez el programa de los límites, el código sería:

## **Manual de compilacion C/C++ en GCC para GNU/Linux**

Escrito por adrianvaca Domingo, 20 de Marzo de 2011 12:43 -

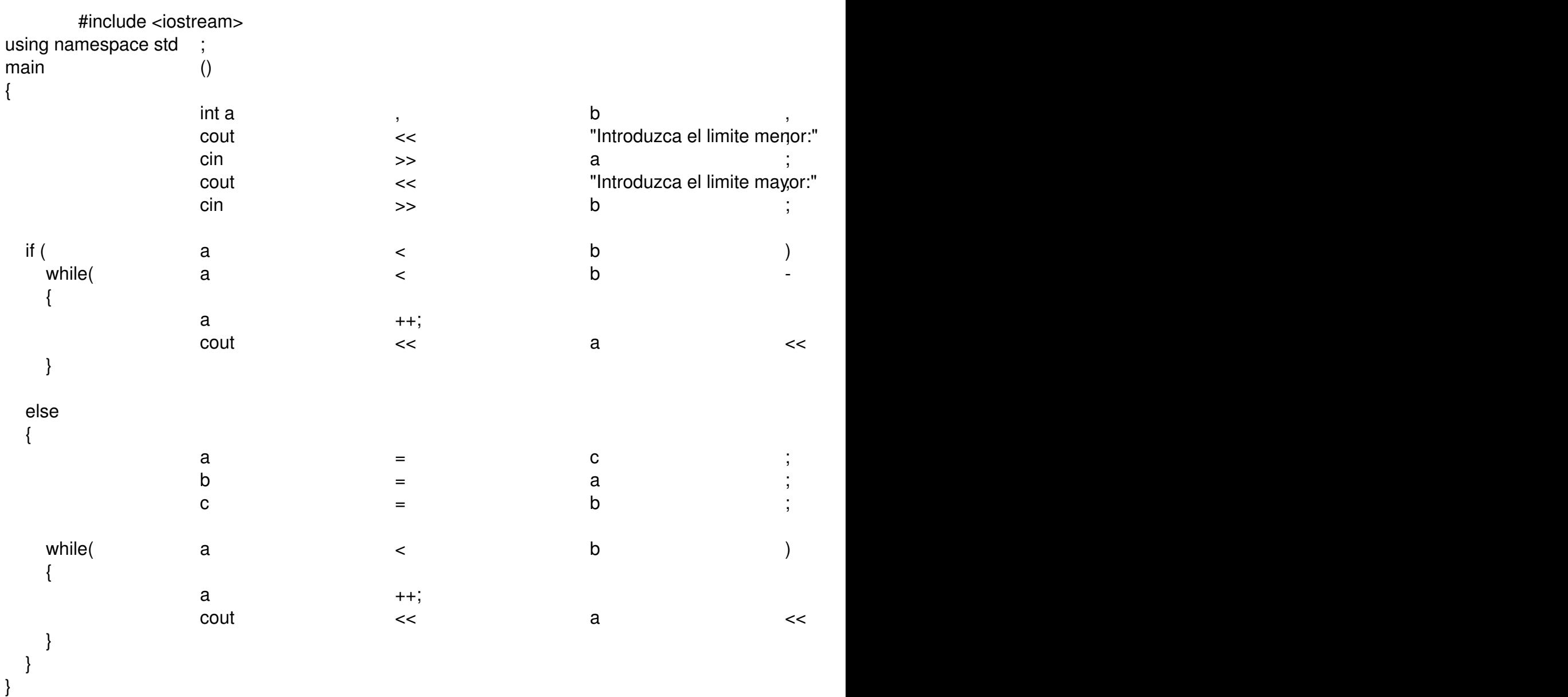

 Cerramos el editor de texto guardando lo escrito. Para compilar y crear el ejecutable, se escribe lo siguiente:

g++ nombre\_de\_archivo.cpp -o nombre\_ejecutable

 Y, como en el caso anterior, para ejecutar el programa se ha de escribir la siguiente instrucción:

./nombre\_ejecutable

EN MODO GRÁFICO C Y C++

## **Manual de compilacion C/C++ en GCC para GNU/Linux**

Escrito por adrianvaca Domingo, 20 de Marzo de 2011 12:43 -

Si te decides a hacerlo en modo gráfico, tienes 2 opciones.

La primera es bajarse un IDE para Linux, como es Eclipse o Anjuta.

 La segunda opción (que es la que yo personalmente uso) es usar el editor de textos Emacs (que viene en todas las distribuciones GNU/Linux) o el Kwrite (éste editor generalmente viene en los entornos KDE, o por lo menos en el de Mandriva 2009)

 Ahora bien, si te decantas por escribir el código con el editor Emacs por ejemplo, para compilar el código tienes que abrir una terminal de consola y escribir la instrucción de compilación (gcc.... o g++...)

Y bueno, poco mas puedo añadir, solo que mucha suerte y mucha práctica.